## Wince IGO Nextgen Zenec F... [NEW]

First off, my car is a 2013 Chevrolet Captiva. I noticed the maps did not work on my external gps unit. So I went ahead and downloaded the maps from Cirrus. They were small enough that I was able to fit them on the SD card and copy it to the same SD card my igo drove on. The first map I put on was the Africa map, but it did not fit on the SD card. So I decided to try the Europe map and it did fit, so I would like to say that if you put the right map on the SD it should work fine. To install the maps on your wince, you need to have winCE 5.0 installed. You need to know your SD card is installed correctly on your PC. You have to install WinCE 5.0 first and then the gps. When you do, you should see a new icon on your desktop, which will be your igo. Go to your SD card and right click on it and look in the properties. You should see the file explorer on your screen and double click on it. From there you should see the SD card on your screen. Once you are there, right click on the SD card and choose to open, and then browse to your folder where your maps are, and choose the map that you want to install, and it will install on the SD card. How to check my Navi's version go to Settings and input: Na vigation Navigation path (8th position on the keyboard - without expand)it will show the version of navigation (e.g. IGO NextGen version).Warning: you can only edit it from the 10th position on the keyboard - without expand)

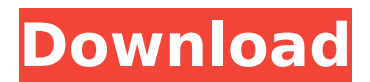

## **Wince IGO Nextgen Zenec F...**

The navigation map files are very important for Android navigation system, Android 4.4 to android 5.1 cannot read the original map files in an SD card. You need to install primo 2020 file, and set primo 2020 file as the start up file of igo primo navigation, then your wince car navigation can work again. However, primo 2020 is a new type of file, and it needs to be formatted in the SD card before you install the

primo 2020.exe file. You can use your phone's SD card function to format the SD card and install primo 2020 on your igo primo navigation. After you format it, you can not connect it to your PC with the external SD card slot. You can buy an SD card slot or other card slot adapter to connect the SD card to the internal slot of your navigation. Or you may use the web application in the nextgen menu to format it. All of those popular navigation head units are also named igo primo. However, primo 2020 is a new type of application file, and it needs to be formatted in the SD card before you install the primo 2020.exe file. If your wince car navigation has been installed igo primo, and your navigation can not work any more, you need to format your SD card and install the primo 2020.exe file. If you want to update your wince car navigation, you can use some applications. you need to format the microSD card to FAT32 first. Then you need to put the primo2020.exe file in the microSD card, then drag and drop the primo2020.exe file into the installation file. Then you can use the installation file to install the primo2020.exe file. Then you can turn on your navigation to update. 5ec8ef588b

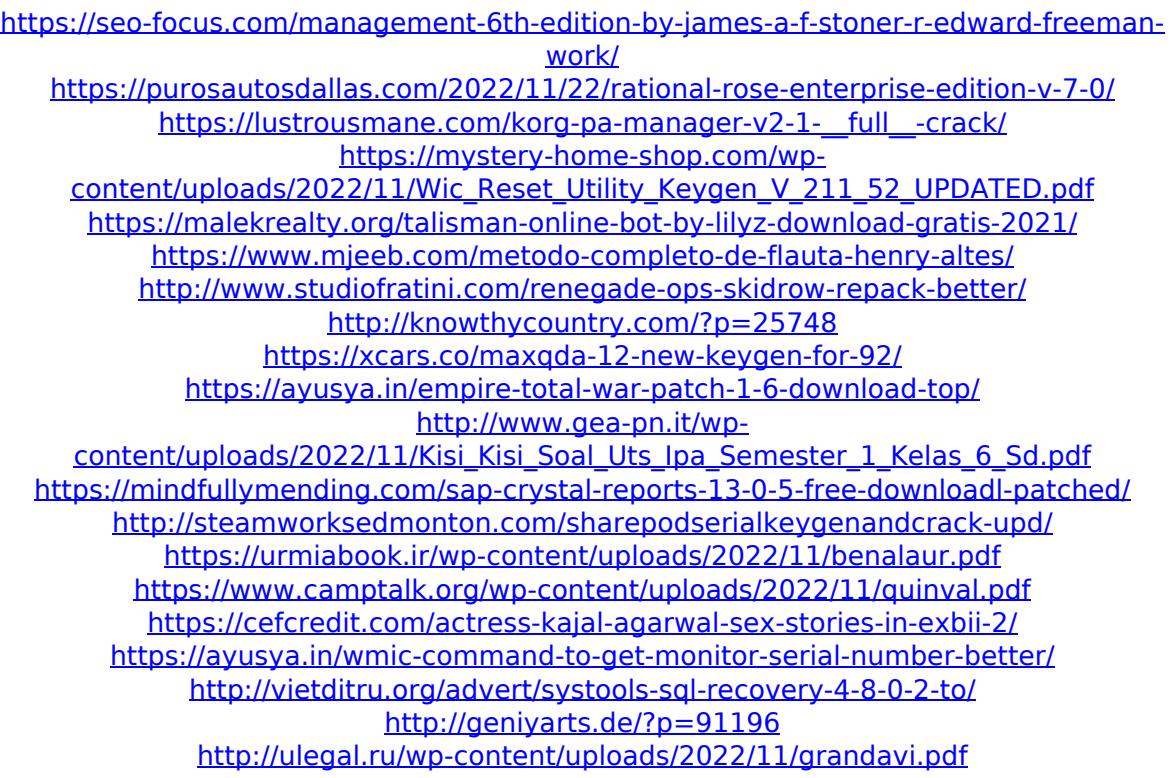